# **Programming Tools**

Most of the programming assignments will require using the C language.

We will use a current version of the GCC C compiler.

What's GCC?

- the Gnu Compiler Collection (see gcc.gnu.org)
- a collection of freeware software development tools, including support for C, C+
- +, Objective-C, Fortran, Java, and Ada
- available as part of all Linux and most UNIX-derived operating systems

How do you get it?

- run Linux on your own computer
- use a remote Linux environment (rlogin cluster)

You will have to use the CS Department's rlogin cluster for some assignments in any case.

Read Chapter 1 of the Sobell book for a history of Linux... really...

There are many Linux distributions (distros)... superiority is a matter of religion.

- the CS Department's rlogin cluster and other servers (more later) are running CentOS
- I use CentOS
- CentOS will be the official platform for testing your assignments
- If you run another distro, any difficulties that arise will be your problem

In any case, we <u>require</u> you to run 64-bit CentOS 8 on your own computer.

If you do not do so, expect to have problems.

There are options for setting up CentOS as a virtual machine on your computer:

Using a software virtualization tool to run Linux concurrently with your host OS

- well-supported options are available; we recommend VirtualBox
- easy to back up your Linux installation in case of problems
- allows straightforward transfer of data between Linux and your host OS
- does not disrupt your current OS setup
- may suffer from conflict with Hyper-V

Using Hyper-V virtualization support to run Linux concurrently with your host OS

- supported on most x86-64 processors
- enabled by default on some installations of Windows 8 and Windows 10
- tends to provide poor performance for CentOS
- does not disrupt your current OS setup

There are options for setting up CentOS natively on your computer:

Running Linux as your only OS

- makes your current OS, and all its apps, unavailable on your computer
- provides the fullest and fastest runtime experience

Creating a bootable flash drive installation of CentOS

- requires rebooting to change from Linux and your current OS
- cannot break your current OS setup (unless you REALLY mess up)
- should provide a fast CentOS installation (subject to your USB speed)

Creating a dual-boot environment for Linux and your current OS

- requires rebooting to change from Linux and your current OS
- fiddly, may break your current OS setup
- I do not recommend this; if you do this, do a full system backup of your computer in advance

Here's my advice:

- Install VirtualBox (virtualbox.org).
  - I'm using version 6.1.10, but recent earlier versions should be fine.
  - follow the VirtualBox/CentOS Installation notes carefully.
- Download a CD/DVD image for installing your chosen distro.
  - I used CentOS-8.2.2004-x86\_64-dvd1.iso.
- Install CentOS 8 as a guest OS:
  - follow the VirtualBox and CentOS Installation notes carefully.
  - make sure you install the VirtualBox Guest Additions (these are essential)

Once you're done, you can boot and run CentOS within a virtual machine.

This minimizes your chances of disrupting your existing system setup.

This works best if your computer has at least 8GB of RAM.

Hyper-V is a Microsoft technology for supporting virtual machines.

It's a Type-1 *hypervisor*: it runs directly on the hardware and prevents other hypervisors from doing the same

So, Hyper-V and VirtualBox do not coexist peacefully.

This is true despite Oracle's claim that VirtualBox 6 does so...

What to do...?

Hyper-V is not an issue if you are running:

OS-X Linux Windows 7 (most likely OK) Windows 8 (most likely OK) Windows 10 Home (possibly other low-end versions of Windows 10)

If running these, I recommend just using VirtualBox.

### Avoiding Hyper-V

Hyper-V may be an issue if you are running:

Windows 10 Pro, Business or Enterprise

Best tactic: don't turn Hyper-V on; use VirtualBox

Hyper-V can be turned off:

https://www.petri.com/how-to-disable-hyper-v-completely-in-windows-10

If you do this, read ALL of the discussion and follow it carefully.

What if you need Hyper-V?

Why would you need Hyper-V?

- to use Docker
- to use some of an ever-expanding list of Windows 10 feature updates

Device Guard, Credential Guard, Sandbox, . . .

So... now what?

Option 1: switch back and forth Turn Hyper-V off when you need to use VirtualBox Turn Hyper-V back on when you need to use it

Note: disabling Hyper-V requires the steps described on the page linked form the previous slide, AND performing a hard reboot.

IOW, you must shutdown and then reboot your machine.

Simply doing a Windows restart will NOT be sufficient.

Option 2: forget running a CentOS VM and create a bootable installation on a flash drive

Need link to instructions...

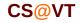

#### **Computer Organization**

©2005-2020 WD McQuain

Option 3: forget running a CentOS VM and dual-boot instead

https://www.tecmint.com/install-centos-7-alongside-windows-10-dual-boot/

Be warned:

- raises specter of hosing your machine and having to reinstall everything
- therefore, backup all your files first!
- requires hard reboot to switch from your primary OS to CentOS

Option 4: set up a CentOS VM using Hyper-V

https://linuxhint.com/install\_centos\_hyperv/

Be warned:

- fiddly, IMO
- follow the instructions carefully!
- the CentOS VM seems to be slower when running this way
- I've had display scaling issues with my attempts to do this... YMMV

Option 5: use rlogin instead

Be warned:

- less convenient (network latency, no GUI tools)
- requires an SSH client if you are running Windows (see software.cs.vt.edu for SSH Secure Shell Client)

OTOH:

- you'll have to do some assignments on rlogin anyway
- CS 3214 requires using rlogin for more or less everything

Essentially, follow the instructions for a Windows Host, but install the version of VirtualBox for OS X.

Note:

- OS X is not Linux (or UNIX), and that prior students have experienced issues when trying to use the OS X native version of the GCC C compiler in this course.
- Those problems will go away if you run Linux.
- If you decline to do that, you may have to use the rlogin cluster (more later) for all of the UNIX-related and C programming assignments.

### SLO Accounts

The CS Department uses a single-logon system (SLO) for many of its resources:

- rlogin cluster
- CS software site
- CS Forum Board
- If you are a CS major and have previously taken a CS course at VT, you should already have an account.
- If not, or if you've forgotten your SLO password, go to the following link and rectify the problem:

https://admin.cs.vt.edu/

Note that you will need this to access some of the resources necessary for this course.

#### SSH: secure shell for remote access Computer Organization Tools 16

Secure shell is a network protocol for secure communication.

An SSH client is supplied with UNIX/Linux, and with OS X.

Windows users should Google for "SSH Secure Shell Client" or for "PuTTY", which are freely available for non-commercial use.

See software.cs.vt.edu under Freeware/SSH client.

You will use an SSH client to access the rlogin cluster for certain assignments.

#### rlogin Cluster

The rlogin cluster is a collection of computers, each running CentOS, that are available to for students taking CS courses at VT.

To access the cluster, open a Linux terminal and enter the following command using your VT email PID:

ssh <PID>@rlogin.cs.vt.edu

| wmcquain@linden:** -                                                                                                    | • | × |  |  |
|----------------------------------------------------------------------------------------------------|---|---|--|--|
| File Edit View Search Terminal Help                                                                                            |   |   |  |  |
| Last login: Fri Jun 2 12:39:12 2017 from 172.29.127.188                                                                        |   |   |  |  |
| Welcome to the Computer Science remote login service.                                                                          |   |   |  |  |
| This service is provided by instructional based money and is for instructional use o                                           |   |   |  |  |
| nly.                                                                                                    |   |   |  |  |
| Research related work should be done on research provided machines.                                                            |   |   |  |  |
| Use of this system is regulated by the Virginia Tech acceptable use guidelines:<br>http://www.vt.edu/about/acceptable-use.html |   |   |  |  |
| To find out more information about this service and how to use it, visit:                                                      |   |   |  |  |
| http://rlogin.cs.vt.edu and http://wiki.cs.vt.edu                                                                              |   |   |  |  |
|                                                                                                    |   |   |  |  |
| Tue Aug 22, #1001, Errorcode=0 :-)                                                                                             |   |   |  |  |
| wmcquain@linden:~>                                                                                                    |   |   |  |  |

Status and other information can be found at:

http://rlogin.cs.vt.edu/

**Computer Organization** 

©2005-2020 WD McQuain

You can set up keys that allow you to ssh to your rlogin account without using a password.

From a Linux or Cygwin terminal on your machine, use the ssh-keygen command to create a key pair; the session will resemble this:

```
1003 wmcguain@centosvm in ~> ssh-keygen
Generating public/private rsa key pair.
Enter file in which to save the key (/home/wmcquain/.ssh/id_rsa):
Enter passphrase (empty for no passphrase):
Enter same passphrase again:
Your identification has been saved in /home/wmcquain/.ssh/id_rsa.
Your public key has been saved in /home/wmcguain/.ssh/id rsa.pub.
The key fingerprint is:
38:ca:59:93:13:e7:94:41:7d:d9:21:a0:a0:54:2e:fc wmcquain@centosvm
The key's randomart image is:
+--[ RSA 2048]---+
     .....
   0 0 . +. 0..
    + 0 = .
     0 B
      E S
    . + +
     +
                                           Convenient, not mandatory
```

#### SSH: login without a password

Then, use the ssh-copy-id command to install the key on the remote system:

```
1004 wmcquain@centosvm in ~> ssh-copy-id -i ~/.ssh/id_rsa.pub rlogin.cs.vt.edu
```

wmcquain@rlogin.cs.vt.edu's password:

```
Now try logging into the machine, with: "ssh 'rlogin.cs.vt.edu'" and check to make sure that only the key(s) you wanted were added.
```

1005 wmcquain@centosvm in ~> ssh rlogin.cs.vt.edu Last login: Mon Jun 26 20:04:56 2017 from c-73-251-28-86.hsd1.va.comcast.net

Welcome to the Computer Science remote login service.

```
Tue Aug 22, #1001, Errorcode=0 :-)
wmcquain@hornbeam:~>
```

#### **Convenient, not mandatory**

## SSH: login without a password

You should now ssh to your rlogin account and see if your key file only contains what you would expect:

```
wmcquain@hornbeam:.ssh> cat authorized_keys
ssh-rsa
```

. . . wmcquain@centosvm

```
wmcquain@hornbeam:.ssh> A
```

The only authorized key entry corresponds to my login from my local machine.

Now, I can ssh to the cluster without having to provide a password.

**Convenient, not mandatory** 

### SSH: opening an X tunnel

Many Linux applications have a graphical user interface; you can execute those on the server (rlogin cluster machine) by using the –X switch when you invoke ssh:

| wmcquain@spruce:~                                                                                                    | ×                                        |  |  |  |
|----------------------------------------------------------------------------------------------------|------------------------------------------|--|--|--|
| File Edit View Search Terminal Help                                                                                                    |                                          |  |  |  |
| 1009 wmcquain@centosvm in ~> ssh -X wmcquain@rlogin.cs.vt.edu                                                                                                    |                                          |  |  |  |
| Last login: Mon Jun 12 11:08:01 2017 from 172.29.127.188                                                                                                    |                                          |  |  |  |
| Welcome to the Computer Science remote login service.                                                                                                    |                                          |  |  |  |
| This service is provided by instructional based money<br>nly.                                                                                                    | y and is for instructional use o         |  |  |  |
| Research related work should be done on research provided machines.                                                                                                    |                                          |  |  |  |
|                                                                                                    | wmcquain@spruce:~ (on spruce.rlogin) 💶 🗙 |  |  |  |
| Use of this system is regulated by the Virgin<br>http://www.vt.edu/about/acceptable-use.html<br>To find out more information about this servi<br>http://rlogin.cs.vt.edu and http://wiki.cs.vt<br>#1001 wmcquain@spruce:-> xterm<br>xterm: cannot load font '-misc-fixed-medium-r<br>646-1' | uce ~]\$ []<br>]                         |  |  |  |

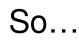

#### Get to work!

Create an installation of Linux on your laptop/tablet.

- Use VirtualBox or not, your choice.
- Use CentOS 8

Get an SLO account (if you don't already have one) and make sure you know your password.

If you like, set up password-free login (via ssh) to your rlogin.cs.vt.edu account.

#### See the first assignment on the course website!!